## **Apple Quick Start Guides**

Recognizing the habit ways to acquire this books **apple quick start guides** is additionally useful. You have remained in right site to begin getting this info. acquire the apple quick start guides connect that we give here and check out the link.

You could buy guide apple quick start guides or get it as soon as feasible. You could speedily download this apple quick start guides after getting deal. So, behind you require the books swiftly, you can straight acquire it. It's thus very easy and as a result fats, isn't it? You have to favor to in this express

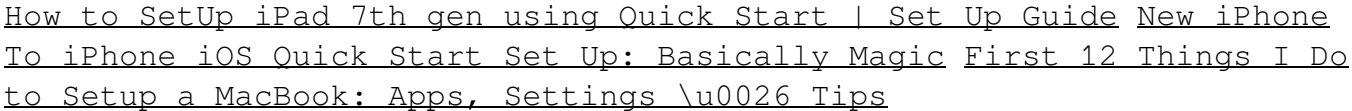

iPhone  $12$  - Complete Beginners GuideHow to use the iPhone Tool in iOS 12.4 and higher

FL Studio 20 - Complete Beginner Basics Tutorial

How to Transfer Everything from Your Old iPhone to iPhone 12 and 12 ProBeginner's Guide to Apple Keynote iPhone 7 – Complete Beginners Guide How to set up a new iPhone — Apple Support *iOS 11 Quick Setup* Page 1/8

*Feature* How to use EndNote in six minutes: macOS **iPhone 12 Hidden Features — Top 12 List** iPhone 12 - First 12 Things To Do! 10 Ways Mac OS is just BETTER Amazing FREE Mac Utilities You Must Download! *The Top 5 Things You Should Do First When You Get a New Mac iPhone SE (2020) - First 15 Things To Do!* **NEW 2017 How to unlock and removal iCloud full success 100%** *10 Apps \u0026 Extensions for School \u0026 Productivity all students need! ?* Top 10 BEST Mac OS Tips \u0026 Tricks! 2019 iPad 7th Gen: Student's Review! Budget iPad vs iPad Pro *How to use your new iPhone XR - A beginners guide to the buttons and gestures* Logic Pro X Tutorial (Everything You Need to Know) Must See iPhone 11 Tips and Tricks - Starters Guide to Using an Apple iPhone 11 10+ macOS getting-started tips for new users / new installs! *How to use your Apple Watch — Apple Support* Apple Pages 5 Tutorial for macOS 10 - Quick Start QuickBooks Tutorial: QuickBooks 2020 Course for Beginners (QuickBooks Desktop) *SE 2020 || Step by Step Setup - Welcome to iPhone Apple Quick Start Guides* How to use Quick Start. Turn on your new device and place it near your current device. The Quick Start screen appears on your current device and offers the option of using ... Wait for an animation to appear on

your new device. Hold your current device over the new device, then center the animation ...

*Use Quick Start to transfer data to a new ... - Apple Support* Set up your iPhone, iPad, or iPod touch Turn on your device. Press and hold the device's power button until you see the Apple logo. You'll then see "Hello" in... If you have another device on iOS 11 or later, use Quick Start. If you have another device that's running iOS 11 or... Activate your ...

*Set up your iPhone, iPad, or iPod touch - Apple Support* To explore the iPhone User Guide, click Table of Contents at the top of the page, or enter a word or phrase in the search field. You can also download the guide from Apple Books (where available).

*iPhone User Guide - Apple Support*

Whether you just got a brand new iPhone 12 or iPhone 12 Pro, or an older version of Apple's popular phone, there are a few steps you have to take to get set up and start using your iPhone.We take you through the process starting with "Hello," and have user guides for some of Apple's built-in apps, like Messages, FaceTime, Mail, and more.

*Beginner's guide: How to set up and start using your new ...* See instructions. 1 Tap Settings Step 1 Tap Settings. 2 Tap Apple ID Step 2 Tap Apple ID. 3 Tap iCloud Step 3 Tap iCloud. 4 Tap Find My

iPhone Step 4 Tap Find My iPhone. 5 Tap the Find My iPhone switch to turn it off Step 5 Tap the Find My iPhone switch to turn it off.

*Apple iPhone SE (2020) setup guide - Verizon* Update your old iPhone, then use Quick Start. ... Even if you've been using iPhones for years, you're sure to find some new trick of feature in Apple's official guide. Browsing around in it ...

*iPhone 12 and iPhone 12 Pro setup guide and tips | Macworld* Press and hold the top button until the Apple logo appears. If iPad doesn't turn on, you might need to charge the battery. For more help, see the Apple Support article If your iPhone, iPad, or iPod touch won't turn on or is frozen. Do one of the following: Tap Set Up Manually, then follow the onscreen setup instructions.

*Turn on and set up iPad - Apple Support*

Our quick-start guide for the Apple Watch, which covers new Series 3 and 5 as well as older (discontinued) models and outlines how to set up your smartwatch, charge it up and turn it on, set the...

*How To Set Up Your Apple Watch: A Quick Start Guide ...* During initial setup on the new device, "Quick Start" appears on the

screen. 2 Set up the transfer When the "Set Up New iPhone / iPad" prompt appears on the old iPhone, tap Continue.

*Transfer Content with Quick Start - Apple iOS | Verizon* To explore the iPad User Guide, click Table of Contents at the top of the page, or enter a word or phrase in the search field. You can also download the guide from Apple Books (where available).

*iPad User Guide - Apple Support* The important thing, however, is that using the Quick Start means all the Apple ID stuff is taken care of - there's no lengthy verification, and it's all done like magic, between the two devices ...

*How to use iOS 11's new Quick Start set up: It's a kind of ...* To browse the Apple Watch User Guide, click Table of Contents at the top of the page. To download the Apple Watch User Guide and view it in the Books app, visit Apple Books. If you need more help, visit the Apple Watch Support website.

*Apple Watch User Guide - Apple Support* Before you begin to Quick Start your new iPhone, you will need to migrate your SIM card over to your new iPhone. Simply eject the SIM

card from your current iPhone and insert it into your new iPhone. If the card is not compatible with your new iPhone for any reason, contact your carrier and they should be able to issue you a new SIM card that works with your variant of the iPhone.

*[Guide] How to Quick Start iPhone XS/XR/X/8/7 -iMobie* Set up your iPhone, iPad or iPod touch Turn on your device. Press and hold the device's power button until you see the Apple logo. You'll then see "Hello" in... If you have another device on iOS 11 or later, use Quick Start. If you have another device that's running iOS 11 or... Activate your ...

*Set up your iPhone, iPad or iPod touch – Apple Support* QUICK START GUIDE All Apple CarPlay™ functions can be performed using Mazda's multi-function Commander control or Siri® voice commands. Enter a destination, send text messages, make phone calls and more all without having to pick up your iPhone®.

*Apple CarPlay™ QUICK START GUIDE - Mazda USA* Here are all the controls that you can perform with the sensor: Squeeze once to play and pause music. Squeeze once answer an incoming call, then squeeze again to hang up. Squeeze twice to skip forward on

a track, keep holding to fast forward. Squeeze three times to skip back on a track, keep holding to rewind.

#### *AirPods Pro---The Complete Guide - AppleToolBox*

Visit Office 2016 Quick Start Guides for Mac to download guides for the Mac versions of Word 2016, Excel 2016, PowerPoint 2016, Outlook 2016 or OneNote 2016 on Mac OS X Yosemite or El Capitan. While viewing any guide, you can save a copy of it to your computer, zoom in to get a closer look at a screenshot, or search for feature names or keywords to quickly find something in the text.

*Download our free Office 2016 Quick Start Guides ...* Apple Support

#### *Apple Support*

Transfer your sim card from the old iPhone to the new iPhone. Turn on your new iPhone X and place it next to your old iPhone. The Quick Start screen will automatically appear and offer the option of using your Apple ID to set up the new device. Make sure it's the right Apple ID, then tap Continue.

Copyright code : 4d8b67f2896d192ef39760443ce7f048